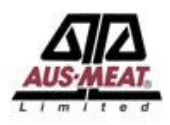

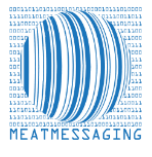

The market advice from the Australian Department of Agriculture, Water and the Environment and Meat & Livestock Australia is that manual remarking services for missing or completely illegible shipping marks in the USA will cease to be provided after 30 November 2021.

The process to resolve shipping mark issues can now be managed directly by the inspection house through the Meat Messaging system.

## **The Meat Messaging process**

Meat Messaging is a simple, secure, cloud-based industry portal, where export establishments upload consignment information including carton barcodes. It allows the reconciling of unique cartons barcodes within a load of product exported from Australia into key markets like the USA.

The Inspection Warehouse in the USA, will verify the contents of the shipment and identify cartons with missing or illegible shipping marks, verify they are part of the shipment and seek USDA Inspector approval to remark.

The carton(s) are remarked by the Inspection Warehouse and therefore won't need to be destroyed.

To ensure this process goes smoothly for an exporter utilising a Non Packer Exporter (NPE), they will have to perform the following steps below:

# **Non-Packer Exporter shipments**

The following examples show the processes involved for utilising Meat Messaging as an NPE:

- Sea freight container, Establishment loads, validates and forwards the RFP to the NPE.
- Air freight shipments, Establishment utilises the services of a freight forwarder to load air cargo AV, validates and forwards the RFP to the NPE.

The NPE will need to perform the following steps:

1. Register with Meat Messaging. Once your details are approved, you will obtain your Meat Messaging Company Identification Number (MMCID) – as seen below:

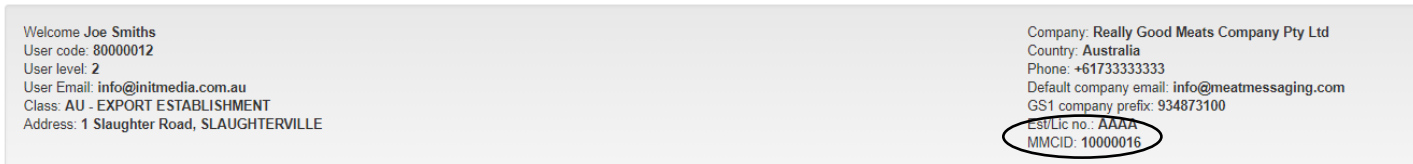

- 2. Provide your Meat Messaging Company identification number (MMCID) to packing establishment(s) you purchase from and that are utilising the Meat Messaging portal for the USA market.
- 3. The packing Establishment will link your MMCID number to their account, this will allow you to then add the required information to complete the shipment details.
- 4. Within the MM portal the NPE can see shipments that have been linked to their account and they can then finalise the shipment details by entering Health Certificate Number, in the required field.

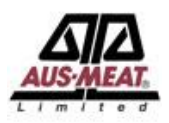

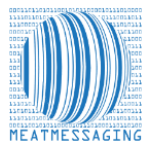

### **Registering for the Meat Messaging Portal**

In preparation for this process change, the Non Packer Exporter will need to register with Meat Messaging.

- 1. Register and set up access to the industry Meat Messaging Portal by heading to <https://www.meatmessaging.info/register.asp>
- 2. You will receive a Meat Messaging Company Identification number MMCID.
- 3. The NPE will have to provide the packing establishment with their Meat Messaging Company Identification Number MMCID.
- 4. The packing establishment will link the NPE's Meat Messaging Company Identification Number to their Meat Messaging account. This will allow the NPE to edit and finalise the shipment details as required (i.e., record health certificate number for the consignment). Below is an outline of how an NPE can do this process:

### **How to edit a message and add the health certificate number**

**Step 1: Log in with your Meat Messaging login details by heading to<https://www.meatmessaging.info/login.asp>**

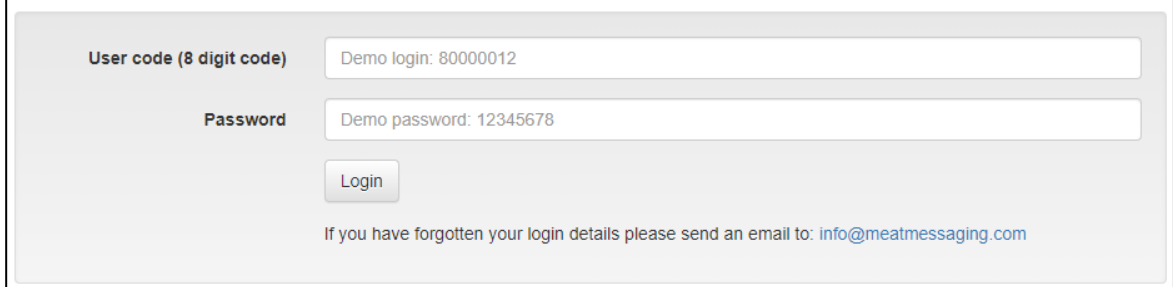

#### **Step 2: Once the message has been linked to your account, you will have to click edit messages:**

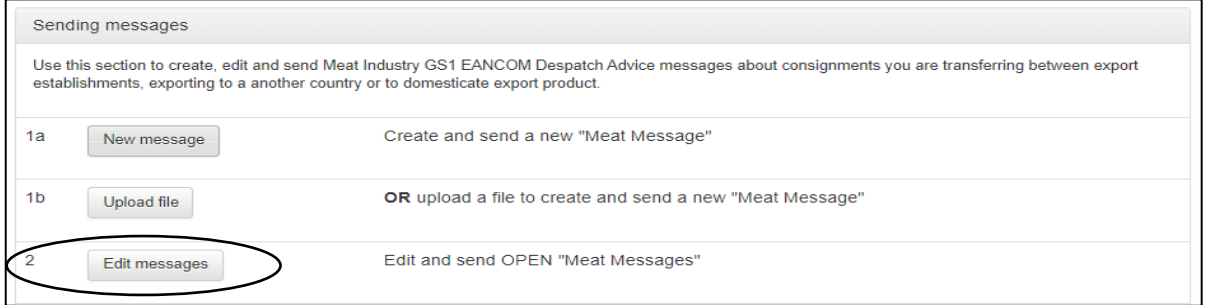

**Step 3: Click either the EDIT or VIEW button on the message you want to add the health certificate number to.**

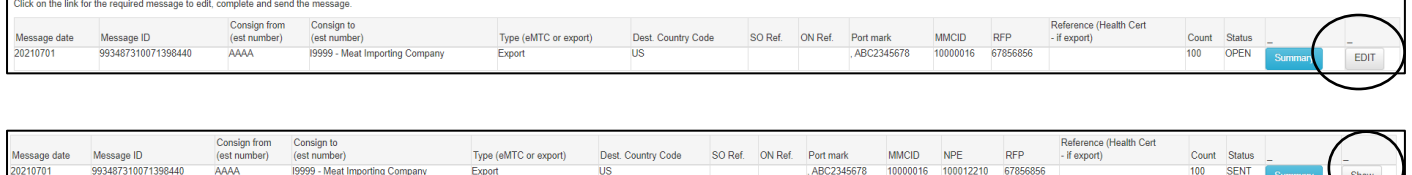

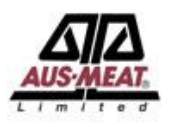

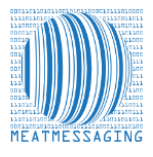

# **Step 4: Scroll to the bottom of the page and click next.**

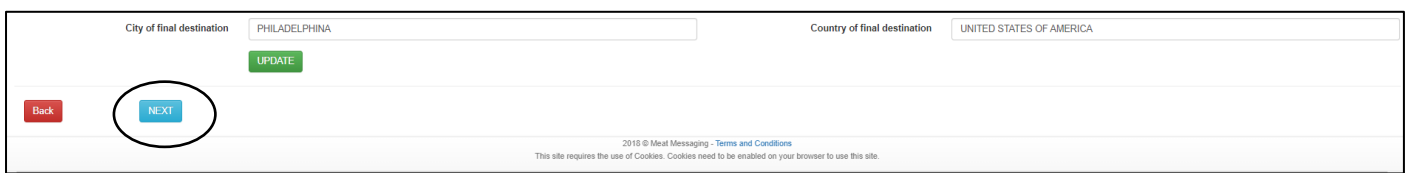

#### **Step 5: Enter the Health Certificate Number and then click update**

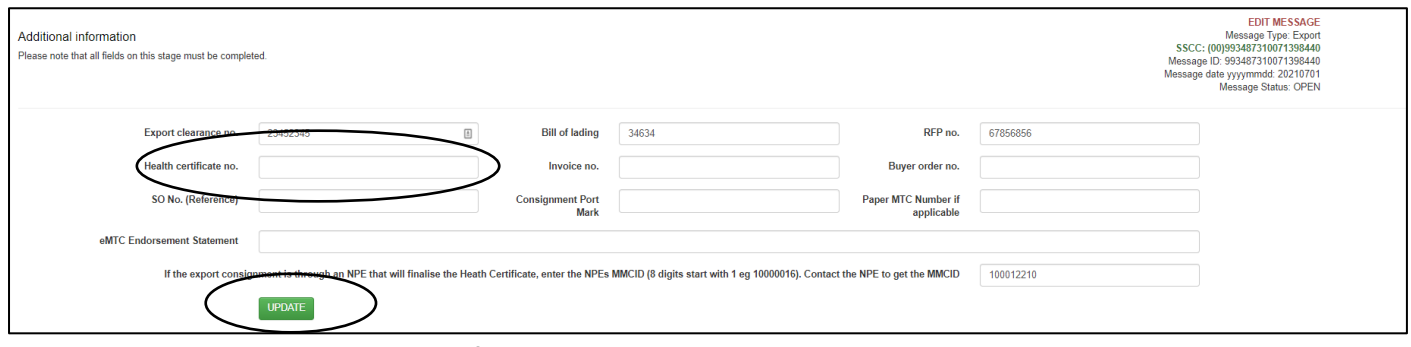

**Step 6: Once updated, the message is finalised and the NPE can now go back to the home page by clicking HOME at the top of the page.**

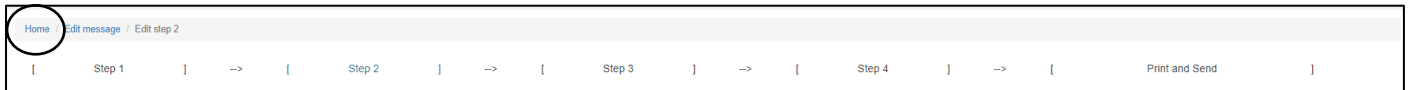

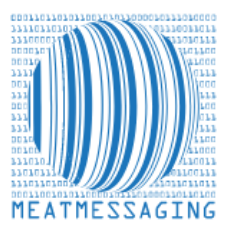

*If they have any issues or questions, please feel free to contact the Meat Messaging contact support:*

**Ph:** +617 3073 9234

**E:** info@meatmessaging.com